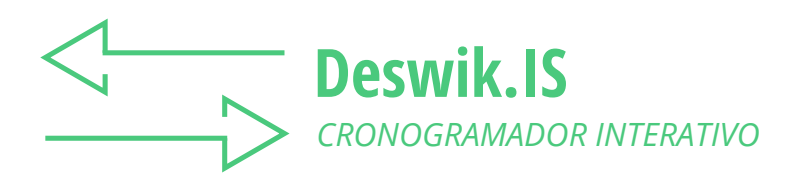

# Elimine a lacuna de planejamento entre o projeto e o cronograma

O Deswik.IS une a força do Deswik.CAD e do Deswik.Sched para vincular seus desenhos e sequenciamentos de forma dinâmica, permitindo que você dedique mais tempo à análise e planejamento de cenários do que à manipulação de dados. Os cronogramas em gráficos de Gantt podem ser modificados e atualizados diretamente no ambiente gráfico, definindo as dependências e os caminhos específicos de entrada de recursos. As animações gráficas do sequenciamento geram feedback instantâneo das suas alterações no planejamento, permitindo o rápido desenvolvimento dos cronogramas.

Utilizando rotinas de reserva dirigidas por processos para gerar tarefas do sequenciamento a partir dos dados de desenho da mina, o Deswik.IS gera tarefas auxiliares automaticamente, como perfuração e desmonte, adicionando os detalhes que você precisa, ao mesmo tempo que um conjunto de ferramentas flexíveis de atualização mantém os seus gráficos e cronograma atualizados. Múltiplos cronogramas de projetos em diferentes horizontes de planejamento podem ser mesclados e administrados, dando uma flexibilidade ainda maior à sua estrutura de planejamento de lavra.

### **UNE PROJETO E SEQUENCIAMENTO DE MANEIRA INTEGRADA**

- » Integração direta do ambiente de projeto em 3D do Deswik. CAD com o Deswik.Sched baseado no gráfico de Gantt.
- » Feedback instantâneo com animação do sequenciamento e atualização dinâmica entre o projeto e o cronograma.
- » Pegue qualquer tipo de entidade de desenho na plataforma gráfica Deswik.CAD e transforme-o em sólido de tarefa com uma tarefa do sequenciamento vinculada diretamente, criada dentro do Deswik.Sched; atualize, recrie, exclua e gerencie os sólidos das tarefas com quaisquer alterações aplicadas de maneira dinâmica nas tarefas sequenciadas relacionadas.
- » Crie um vínculo direto em tempo real: não perca tempo exportando dados ou arquivos de configuração que precisam ser carregados e gerenciados com módulos diferentes.
- » Gerencie qualquer combinação de minas de carvão e de metais, a céu aberto e subterrâneas, a partir de uma única interface usando processos universais.
- » Capacidade de alterar os arquivos Deswik.CAD e Deswik. Sched vinculados conforme o necessário; possibilidade de relacionar vários arquivos de cenários de sequenciamento com um único conjunto de sólidos de tarefa.
- » Registre as alterações do cronograma como animações personalizáveis que podem ser compartilhadas com todas as

partes interessadas, para que todos fiquem atualizados.

#### **CONDUZIDO PELO PROCESSO**

- » Ferramentas abrangentes automatizam a conversão de entidades de desenho em tarefas do sequenciamento com sólidos 3D vinculados.
- » Defina processos de lavra complexos utilizando tarefas derivadas, como perfuração e desmonte ou passes de remanejamento de draglines.
- » A configuração de projetos manual ou por assistente aplica rotinas intuitivas orientadas pelo processo para gerar tarefas que podem ser sequenciadas a partir dos dados de desenho da mina:
	- Defina os metadados a serem transferidos pelo vínculo interativo entre o desenho e o sequenciamento
	- Defina regras para gerar dados adicionais durante a criação de sólidos da tarefa.
	- Cube através de modelos geológicos durante ou depois do processo de criação de sólidos da tarefa.
- » Desenvolva tarefas derivadas para representar uma tarefa envolvida no ciclo de extração do bloco principal; a perfuração e desmonte poderiam ser tarefas derivadas de uma tarefa de lavra:
	- As tarefas podem ser sequenciadas e os recursos alocados separadamente à sua respectiva tarefa principal
	- Podem-se criar sólidos representativos para ser incluídos nas animações.
- » Use os dados de atributos vinculados para criar um conjunto abrangente de regras para os tipos de atividade, que definem como uma entidade do desenho é transformada em um sólido com uma tarefa do sequenciamento vinculado:
	- Blocos em bancadas
	- Túneis
	- Realces
	- Sólidos da reserva
	- Contornos.
- » Incorpore processos booleanos de sólidos durante a criação dos sólidos de tarefa para cortar os sólidos uns com os outros e remover volumes sobrepostos; ou seja, remova as galerias de desenvolvimento de dentro dos sólidos de realce.

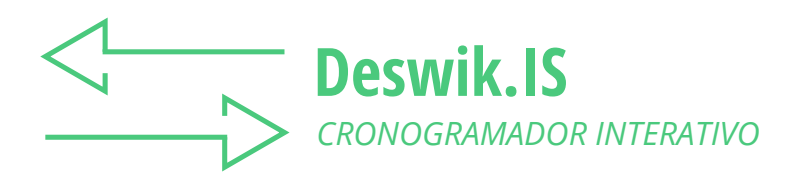

### **PROJETO INCLUSIVO**

- » Crie blocos de bancadas ou gere sólidos a partir de sólidos de reserva, eixos de túneis e seções de realces.
- » Ferramentas especializadas produzem sólidos do envoltório da cava, polígonos de blocos em bancadas, linhas centrais das galerias e designam atributos.
- » Pegue uma série de superfícies de cava ou de pilhas de estéril e corte-as com base em uma topografia inicial e entre si, para gerar uma série de sólidos fechados.
- » Corte sólidos de fase de cava com relação a grids para gerar polígonos que representam as formas dos blocos em bancadas a serem lavrados em cada banco da cava.
	- Una automaticamente polígonos pequenos criados na borda da cava com blocos adjacentes maiores para criar blocos de lavra mais práticos.
- » Crie polígonos e sólidos para representar uma galeria de minério, usando linhas centrais e polígonos que definam o contorno do limite do minério.
- » Designe atributos gráficos ou de agrupamentos de modo automático ou manual às entidades do seu projeto antes, durante ou depois da criação das tarefas com diversas ferramentas de designação de atributos.

#### **VISUALIZAÇÃO DO SEQUENCIAMENTO**

- » Interface gráfica inovadora com abordagem flexível e baseada em regras, permite criar sequenciamentos de lavra complexos, reproduzíveis e auditáveis.
- » Ajuste as alocações de recursos graficamente, para obter maior controle sobre o sequenciamento de equipamentos.
- » A ferramenta de dependência gráfica fornece representação visual de cada uma das dependências da tarefa no cronograma vinculado.
- » Vinculação manual intuitiva entre os gráficos de desenho baseada numa seleção de polígonos, centroides ou sólidos.
- » Construa conjuntos abrangentes de regras de dependência automáticas que podem ser executadas novamente para projetos novos ou atualizadas, conforme o caso:
	- Vincule diretamente aos metadados da tarefa (atributos)
	- Vinculação espacial baseada no centroide do sólido
	- Sobreposição vertical e ângulo da face.
- » As dependências são atualizadas automaticamente no sequenciador em tempo real, à medida que são criadas.
- » Acesse o modo de animação enquanto cria dependências para visualizar as alterações do sequenciamento de lavra imediatamente.
- » Opção de atribuir recursos do sequenciamento de maneira gráfica às tarefas como parte do processo de criação de dependências.

## **ATUALIZAÇÃO E INTEGRAÇÃO**

- » Fácil transferência de dados para trazer informações do sequenciador, como, por exemplo, recursos, para os sólidos do projeto.
- » Atualize os planos de lavra em relação aos dados topograficos, cortando os sólidos e redimensionando as tarefas do sequenciador conforme a data dos levantamentos.
- » Automatiza a atualização dos sequenciamentos existentes a partir dos levantamentos topográficos de minas a céu aberto ou subterrânea, cortando e redimensionando tarefas e fazendo um novo cronograma a partir da data de atualização da topografia em diante:
	- Corte reservas de cavas com relação a superfícies e polígonos do levantamento, ajustando as tarefas vinculadas ao valor remanescente.
	- Atualiza as posições da face para desenvolvimento subterrâneo em função de dados de levantamentos, atualizando o cronograma conforme necessário.
- » As funções de atualização automáticas ou sob demanda transferem as informações entre seu projeto e seu sequenciador, sem precisar salvar arquivos para carregá-los em módulos diferentes.

#### **FERRAMENTA EFICAZ DE COMUNICAÇÃO**

- » Relatórios de gráficos excelentes, tais como plotagem do progresso do período, coloração das legendas e animações em 3D.
- » A fusão de projetos facilita o planejamento multiusuário de diferentes áreas de lavra ou de prazos para a integração de fato em todas as áreas de um projeto.
- » Defina uma direção da lavra para seu projeto geral, estipule datas específicas e depois corte os sólidos da tarefa para indicar as posições das faces.
- » Crie planos por fase que representem a superfície das frentes de lavra e deposição de estéril em momentos diferentes ao longo da vida da mina.
- » Corte túneis e contornos baseados na metragem que será lavrada nos diversos períodos que você definir.
- » Gerencie arquivos diferentes relacionados a um plano de lavra unindo múltiplos projetos base em um único projeto principal:
	- Crie um sequenciamento master a partir de todas as tarefas contidas nos cronogramas originais.
	- Varie o sequenciamento master conforme o necessário e em seguida grave as alterações de volta nos projetos de base para mantê-los atualizados.
	- As tarefas dependentes no cronograma master são incorporadas ao cronograma base como tarefas externas não editáveis.